## **Kurse online buchen – so funktioniert's:**

### **1. Kurs Aussuchen**

Unter der Kategorie "Kurse" können Sie für Ihren Standort nach einem passenden Kurs stöbern. Bei der Auswahl eines Kurses öffnet sich eine Kursbeschreibung mit wichtigen Informationen wie dem Kursleiter, den genauen Kurszeiten und der Anzahl der noch freien Plätze.

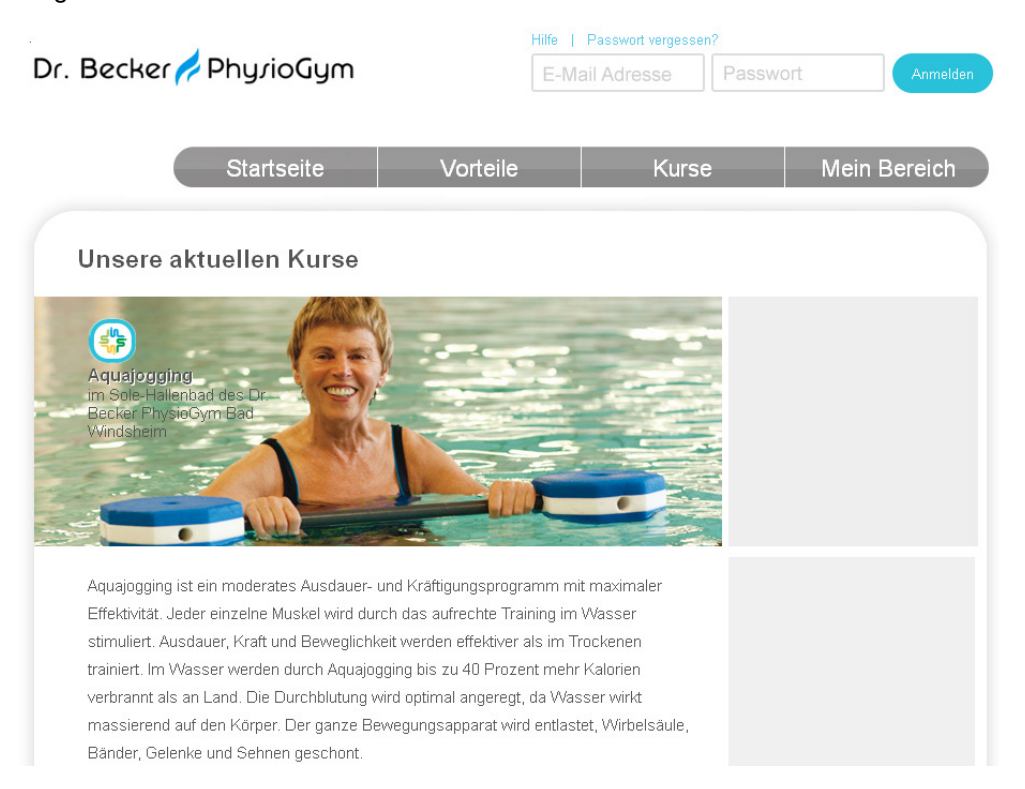

#### **2. Buchen**

Unter "Kurs buchen" können Sie den Buchungsprozess für Ihren passenden Kurs beginnen.

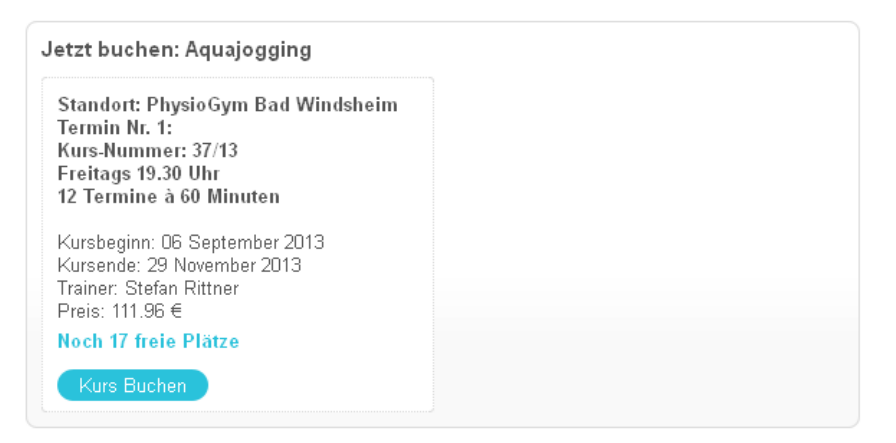

Wenn Sie das Modul zum ersten Mal nutzen, ist die Erstellung eines Nutzerprofils erforderlich. Hierzu öffnet sich folgende Maske zur Eingabe Ihrer Daten:

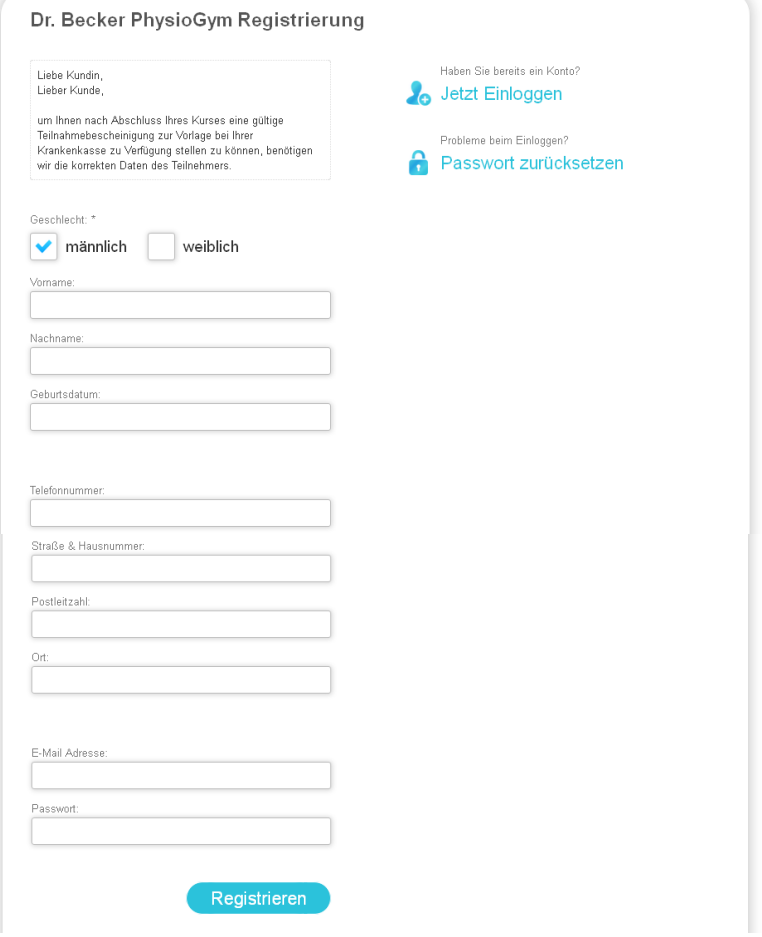

Wenn Sie bereits ein Nutzerprofil angelegt haben, können Sie sich rechts oben mit Ihrer bei der Registrierung verwendeten Emailadresse und Ihrem Passwort einloggen:

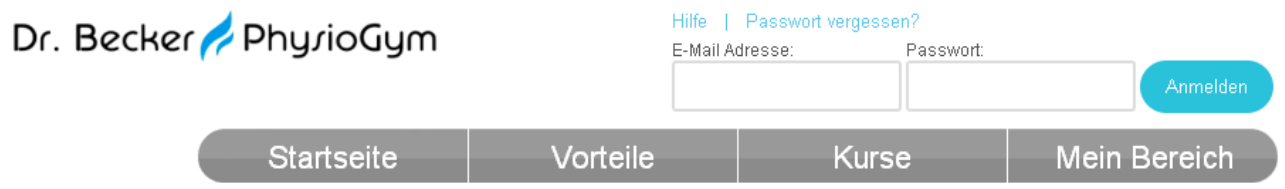

In beiden Fällen öffnet sich folgende Maske - siehe Seite 3 (unter 3.1 Bezahlen mit PayPal).

**WICHTIG:** Sie können über Ihren Account die Anmeldung für mehrere Personen durchführen. Falls Sie nicht persönlich an diesem Kurs teilnehmen, geben Sie bitte unter "Kursteilnehmer" den Namen und das Geburtsdatum des Teilnehmers ein. Bitte achten Sie auf die Vollständigkeit und Richtigkeit der Daten innerhalb des Registrierungs- und Anmeldeprozesses, die Daten werden nach Kursende automatisch in die Teilnahmebescheinigung übernommen.

#### **3. Bezahlen**

gebei

Hier haben die Auswahl zwischen dem Zahlungsmittel PayPal™ und Bankeinzug (Lastschrift).

### **3.1 Bezahlen mit PayPalTM**

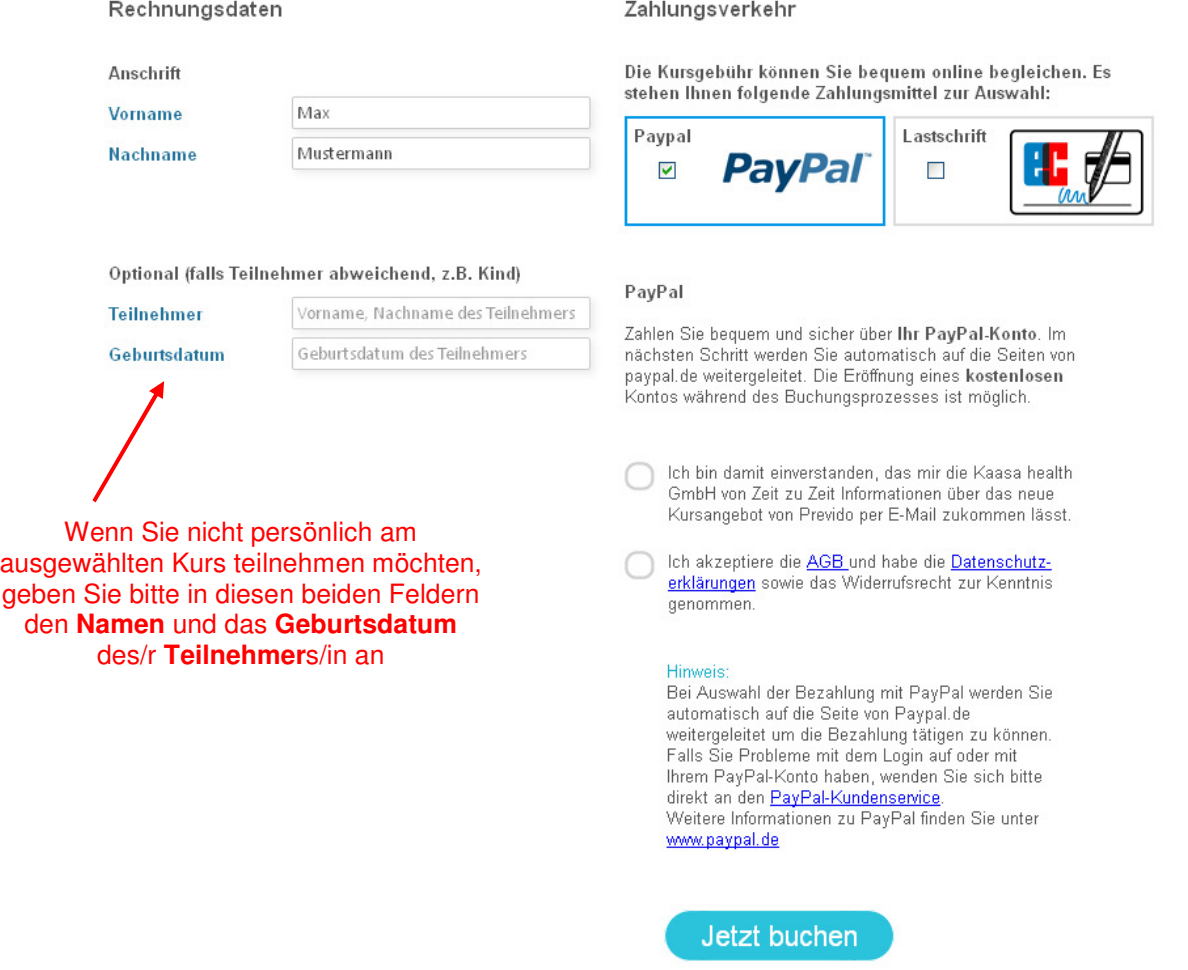

PayPalTM ist ein kostenloses Zahlungsmittel, das Ihnen eine sichere Bezahlung garantiert. Voraussetzung für die Bezahlung ist ein PayPal™-Konto, das Sie auch während des Buchungsvorgangs eröffnen können. Ihre Bankverbindung oder Kreditkartennummer ist in Ihrem PayPalTM-Konto hinterlegt. Dadurch werden sie bei der Zahlung nicht übertragen. Zum Begleichen der Kursgebühr über dieses Zahlungsmittel werden Sie an den Zahlungsdienstleister PayPal™ weitergeleitet.

Falls Sie Probleme mit dem Login auf oder mit Ihrem PayPal™-Konto haben, wenden Sie sich bitte direkt an den PayPal<sup>™</sup>-Kundenservice. Weitere Informationen zu PayPal<sup>™</sup> finden Sie unter www.paypal.de.

Nach abgeschlossener Zahlung erhalten Sie eine Zahlungsbestätigung durch PayPal™. Ebenfalls erhalten Sie von uns eine Anmeldebestätigung an die bei der Registrierung angegebene Emailadresse.

Dr. Becker PhyrioGym

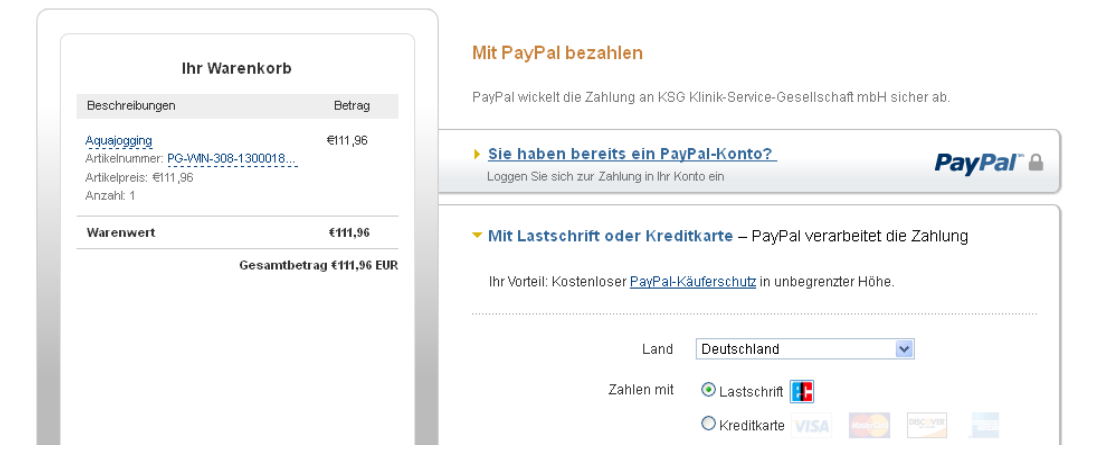

### **BITTE BEACHTEN SIE:**

Eine Buchung ist erst nach abgeschlossenem Zahlungsprozess gültig.

Ein Platz in Ihrem Wunschkurs wird für Sie bis zu 12 Stunden reserviert. Falls der Zahlungsprozess innerhalb dieser Frist nicht abgeschlossen wurde, wird der Platz an einen anderen Interessenten vergeben. Wir danken für Ihr Verständnis.

#### **3.2 Bezahlen mit Bankeinzug (Lastschrift)**

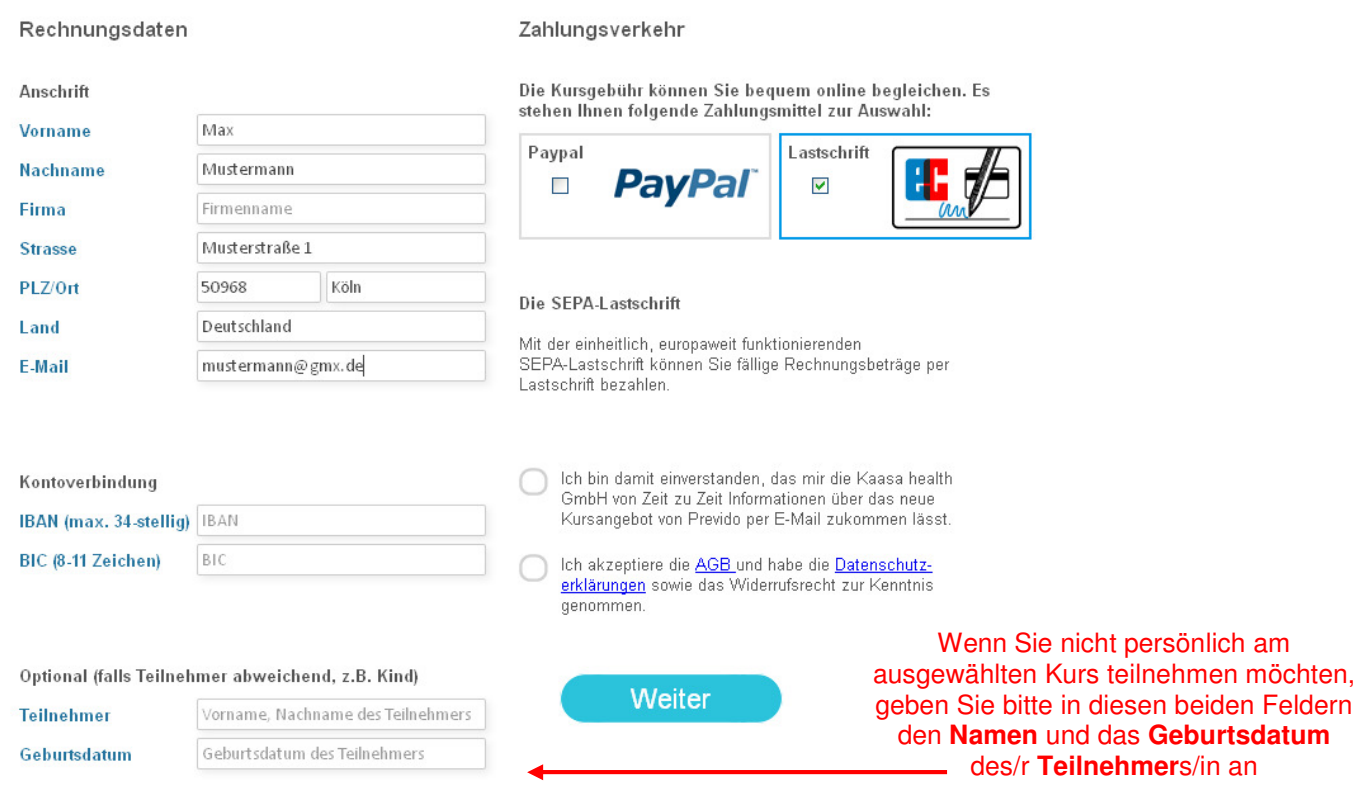

Um den anfallenden Kursbeitrag von Ihrem Girokonto abbuchen zu können, ist die Erteilung eines SEPA-Lastschiftmandats notwendig. Nach Eingabe der Informationen Name der Bank, IBAN, Kontoinhaber und BIC können Sie im nächsten Schritt ein SEPA-Lastschriftmandat für die Abbuchung der Kursgebühr auf elektronischem Weg erteilen (durch Anklicken des abgebildeten Kontrollkästchens und dessen Bestätigung durch "Jetzt buchen").

Ich möchte das Mandat erteilen D (elektronische Übermittlung)

### Jetzt buchen

Das Mandat wird Ihnen im Anschluss im pdf-Format zum Download bereit gestellt. Die Belastung Ihres Kontos erfolgt in den nächsten Tagen.

#### **4. Teilnahme im Dr. Becker PhysioGym**

#### Leben bewegen – mit Dr. Becker!

Der von Ihnen gebuchte Kurs findet zu den beschriebenen Zeiten in Ihrem Dr. Becker PhysioGym statt. Falls sich Änderungen ergeben, werden Sie hierüber rechtzeitig informiert.

Nach erfolgreicher Teilnahme können Sie sich Ihre **Teilnahmebescheinigung** online herunterladen. Hierzu melden Sie sich bitte unter Ihrem Nutzerkonto an. Unter "Mein Bereich" steht Ihnen die Bescheinigung drei Tage nach der letzten Kurseinheit zur Verfügung. Bitte klicken Sie hierzu das Urkundensymbol an:

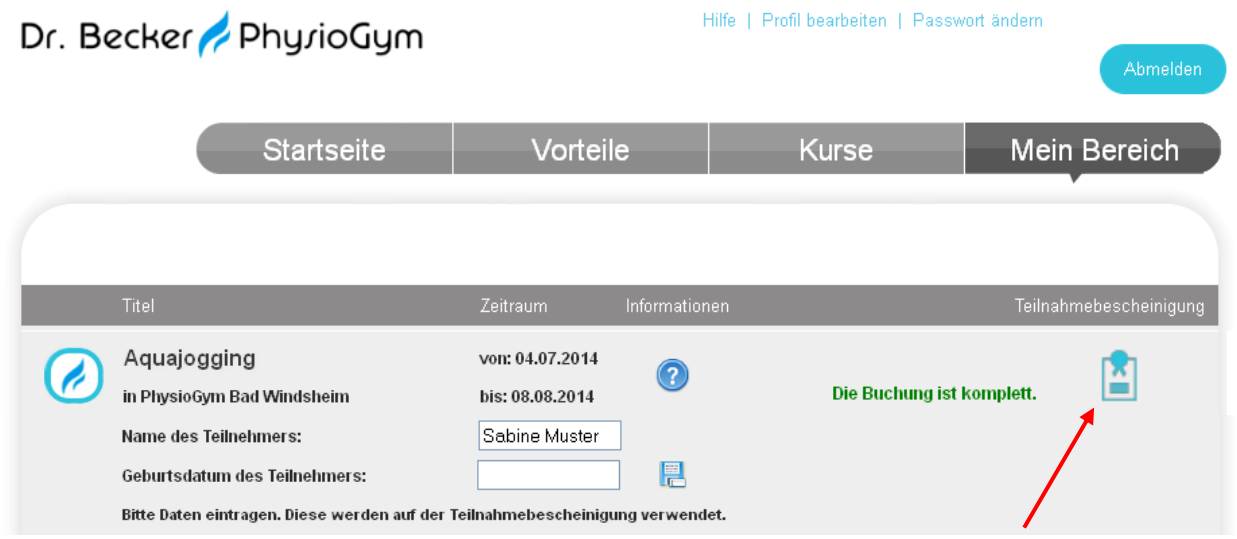

**Wir hoffen Sie weiterhin bei Ihrer Gesundheitsförderung unterstützen zu dürfen und Ihnen mit der Onlinekursbuchung den Weg dorthin zu erleichtern. Ihr Team des Dr. Becker PhysioGym**